# **SEAGATE Seagate Wireless** 使用者手冊

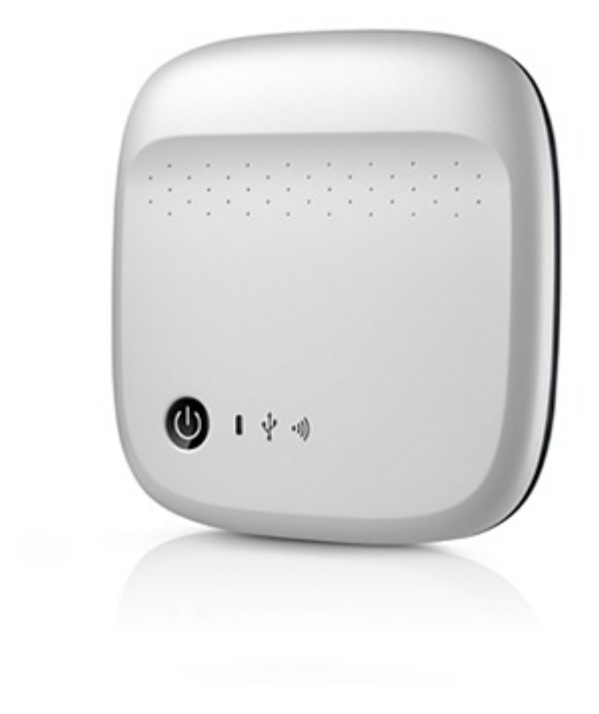

### 機型: 1AYBA5

### Contents

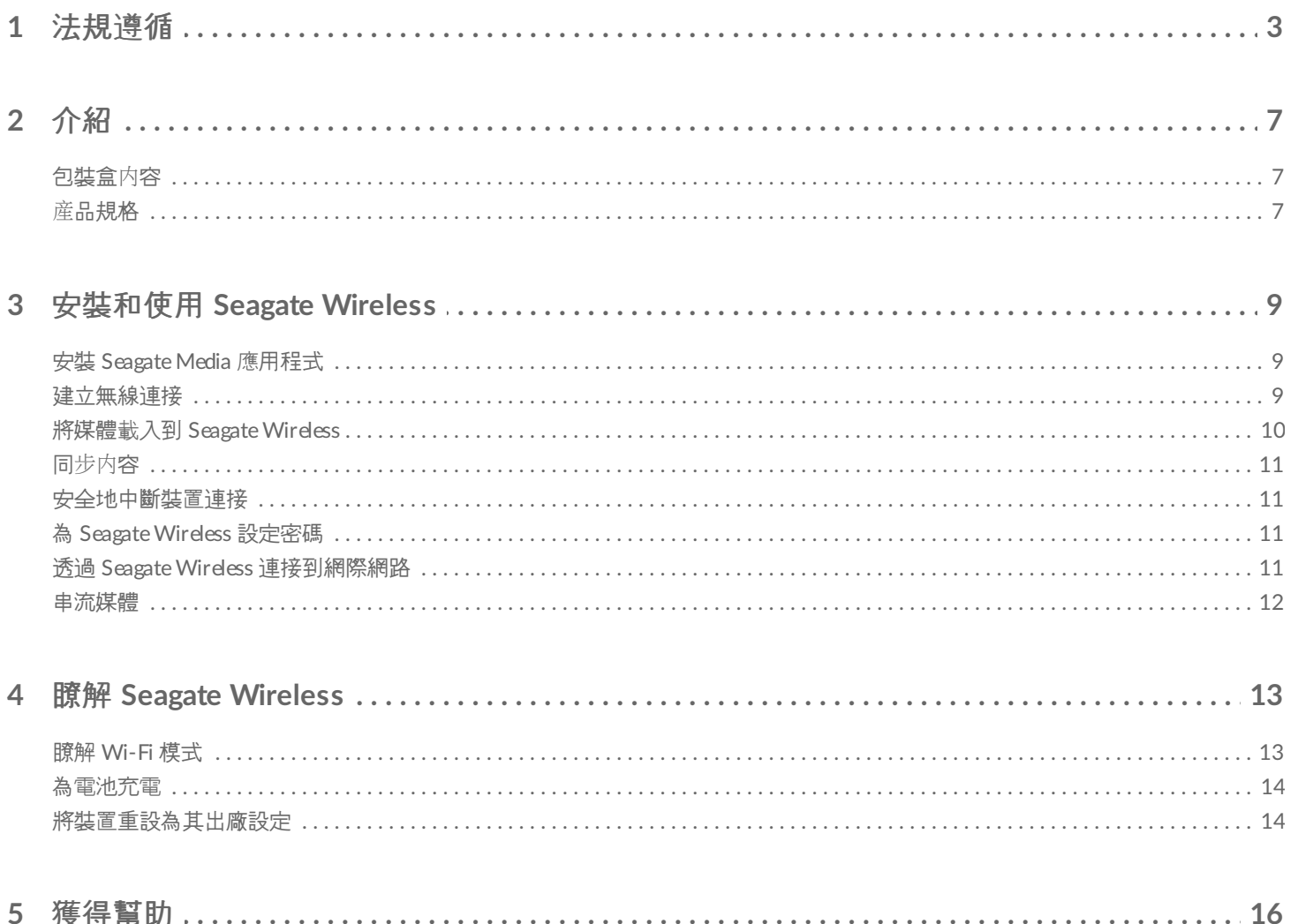

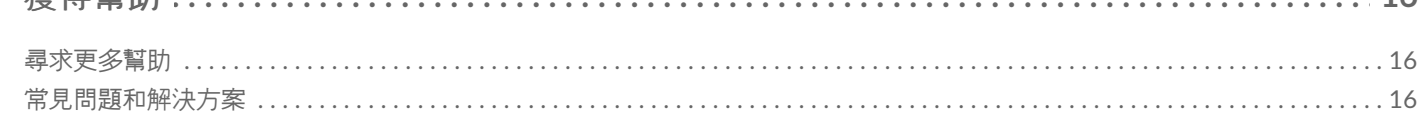

<span id="page-2-0"></span>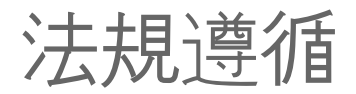

#### **FCC B** 類資訊

此設備已按照 FCC 法規第 15 部分的規定進行測試, 證實符合 B 類數位裝置的規格。這些限制規定的宗旨, 是為了針 對在住宅區安裝時所造成的有害干擾,提供合理的保護措施。此設備會產生、使用並散發射頻能量,如果未遵照説明 安裝與使用,可能會對無線電通訊造成有害干擾。然而,本公司不保證在某個特定安裝狀況下不產生干擾。如果本設 備確實會對無線電或電視接收造成有害干擾(可透過關閉與開啟設備電源來判斷),建議使用者嘗試下列一種方法來 排除干擾:

- 重新調整接收天線的方向或位置。
- 將設備與接收器之間的距離拉遠。
- 將設備連接至與接收器電路相異的電源插座上。
- 請向經銷商或經驗豐富的無線電/電視機技術人員尋求幫助。

本裝置符合 FCC 規則第 15 部分之規定。操作使用應符合以下兩項條件:(1) 本裝置一定不能造成有害干擾;(2) 本裝 置必須能承受接收到的干擾,包括會造成意外操作的干擾。

**FCC** 注意事項:未經合規負責方明確許可的任何變更或修改會導致使用者喪失操作此設備的權利。

#### 重要備註:**FCC** 輻射暴露聲明

此設備遵守針對不受控制環境提出的 FCC 輻射暴露限制。安裝和操作此設備應時, 應使輻射體與身體保持至少 20 公 分的距離。

此發射機不得與任何其他天線或發射機一起安裝或操作。

某些特定頻道和/或可操作頻帶的可用性根據國家/地區而不同,並且已根據適用的目的地在工廠對創體進行了程式設 計。最終使用者無法存取韌體設定。

針對美國型號擁有者的注意事項:為遵守美國 FCC 規定, 國家/地區選取功能已從所有美國型號中完全移除。上述功 能僅適用於非美國型號。

#### 加拿大工業局

本裝置符合加拿大工業局規則第 RSS-210 部分之規定。操作使用應符合以下兩項條件:(1) 本裝置一定不能造成有害 干擾;(2) 本裝置必須能承受接收到的干擾,包括會造成意外操作的干擾。

Ce dispositif est conforme à la norme CNR-210 d'Industrie Canada applicable aux appareils radio exempts de licence.Son fonctionnement est sujet aux deux conditions suivantes: (1) le dispositif ne doit pas produire de brouillage préjudiciable, et (2) ce dispositif doit accepter tout brouillage reçu, y compris un brouillage susceptible de provoquer un fonctionnement indésirable.

#### 重要備註:(適用於行動裝置使用)

#### 輻射暴露聲明:

此設備遵守針對不受控制環境提出的 IC 輻射暴露限制。安裝和操作此設備應時, 應使輻射體與身體保持至少 20 公分 的距離。

**NOTE IMPORTANTE:** (Pour l'utilisation de dispositifs mobiles)

**Déclaration d'exposition aux radiations:**

Cet équipement est conforme aux limites d'exposition aux rayonnements IC établies pour un environnement non contrôlé.Cet équipement doit être installé et utilisé avec un minimum de 20 cm de distance entre la source de rayonnement et votre corps.

#### 製造商的 **CE** 認證聲明

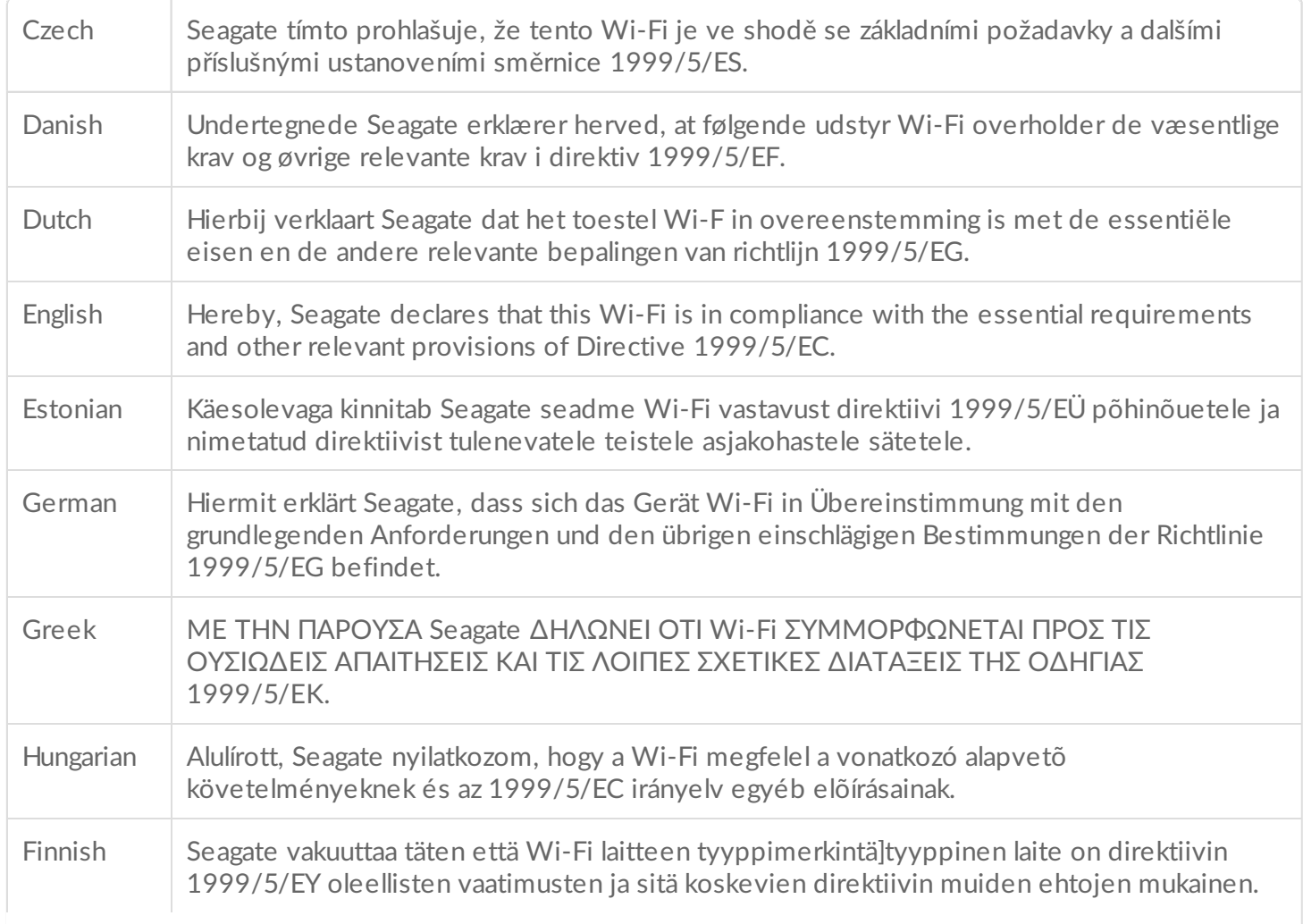

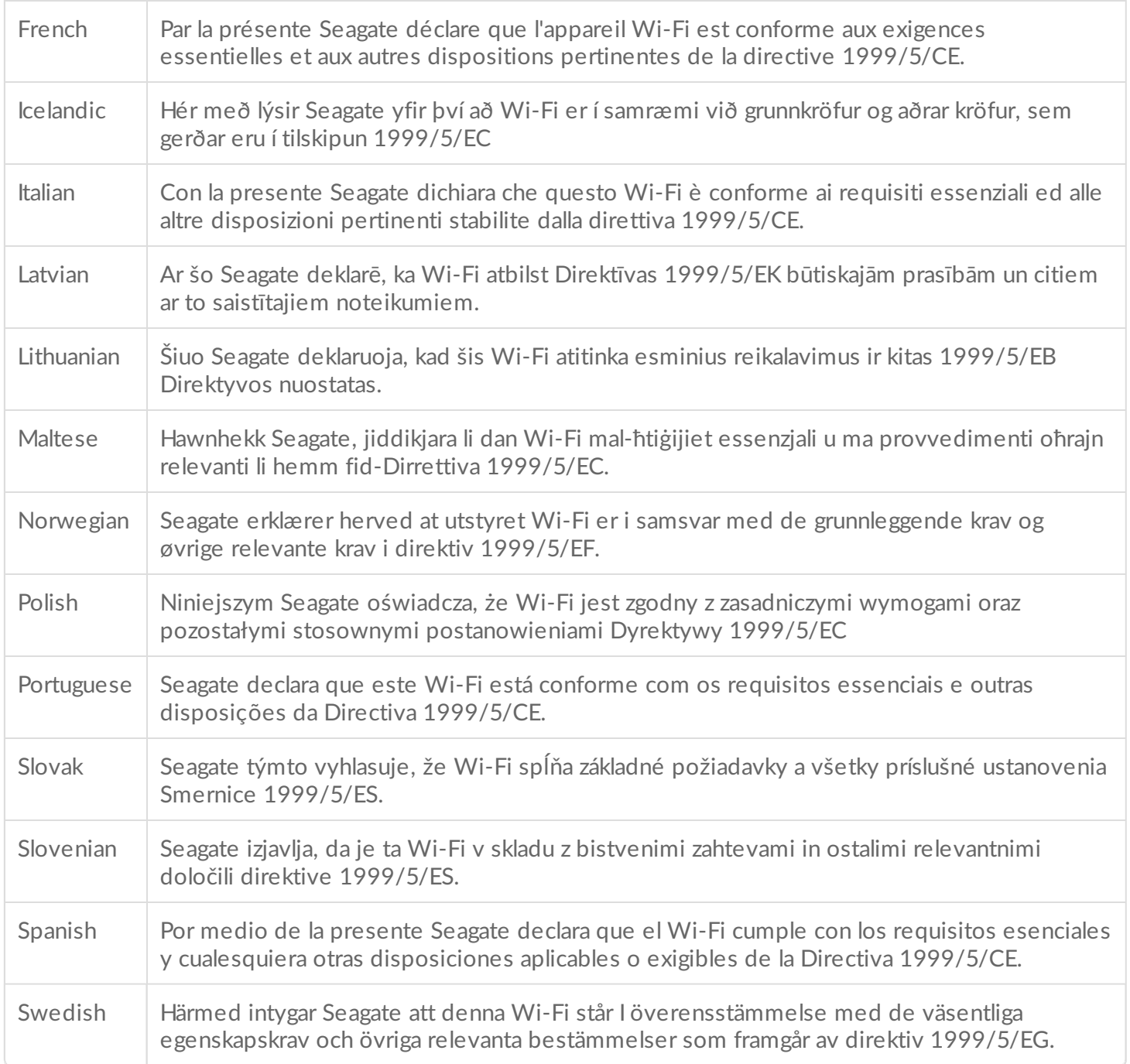

### 電池安全

本產品包含必須正確處置的鋰離子電池。

請遵守下列電池安全項目:

- 切勿拆卸、打開或切碎充電電池或電池組。
- 切勿將電池或電池組暴露在熱源或火源下。避免存放在直射陽光下。
- 切勿將電池或電池組短路。切勿將電池或電池組隨意地存放到盒子或抽屜中,否則它們可能會彼此短路或因其他金 屬物件導致短路。
- 除明確規定可用於該設備外,切勿使用任何其他充電器。
- 切勿使用任何未設計用於本設備的電池或電池組。
- 切勿在裝置內混合使用不同製造商、容量、大小或類型的電池。
- 如果不小心吞下了電池或電池組,請立即就醫。
- 切勿讓電池或電池組遭受機械撞擊。
- 如果電池漏液,切勿讓電池液與皮膚或眼睛接觸。如果已經接觸,請使用大量的水沖洗受影響區域並且就醫。
- 將電池和電池組放在兒童無法觸及的地方。
- 使電池和電池組保持清潔乾燥。
- 充電電池和電池組需要在使用前充電。務必使用正確的充電器並參閱製造商說明或設備手冊中的正確充電說明。
- 不使用時,切勿將電池長時間充電。
- 長期存放後,可能需要對電池或電池組充放電數次以獲得最佳效能。
- 充電電池和電池組在正常室溫 (20°C +/-5°C) 下使用時具有最佳效能。
- 請保留原始產品資料以備日後參考。
- 僅將電池或電池組用於專用用途。
- 正確處置。

**Seagate Wireless** 裝置並未設計用於專業用途。

<span id="page-6-0"></span>介紹

感謝您購買 Seagate Wireless。使用此裝置,您可以隨身攜帶您的數位媒體並將其串流到啟用 Wi-Fi 的平板電腦、 智慧型手機或電腦。設想一下,您可以在穿越瑞士阿爾卑斯山期間邊走邊欣賞自己喜愛的音樂。使用 Seagate Wireless 就可以實現此夢想。

本指南將介紹如何設定您的 Seagate Wireless,以便您可以開始隨時隨地欣賞自己的視訊、相片和音樂。

### <span id="page-6-1"></span>包裝盒內容

拆封包裝盒,請確保盒中包括以下所有物品。

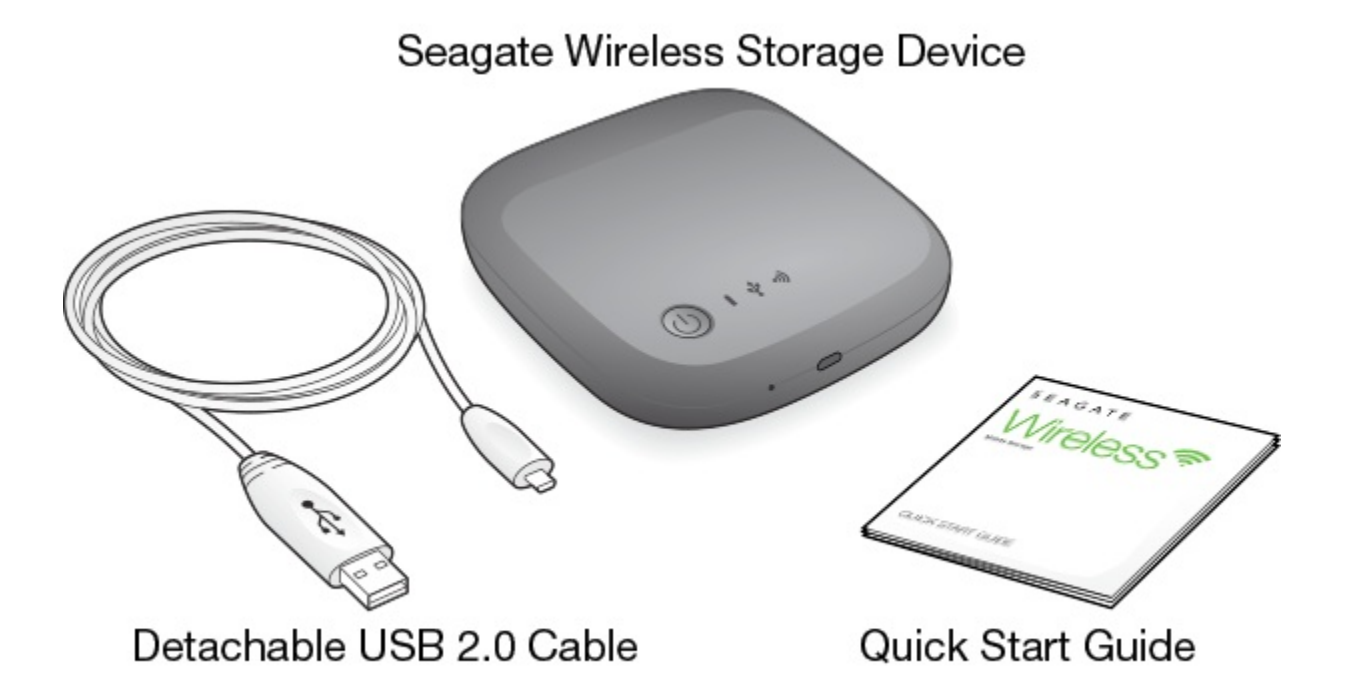

### <span id="page-6-2"></span>產品規格

#### 支援的裝置

- 執行 iOS 7 或更高版本的 iPhone 4 或更高型號
- 執行 iOS 7 或更高版本的 iPad 2 或更高型號
- 執行 Android OS 4 或更高版本的 Android 手機和平板電腦
- Windows Vista 和更高版本, 包括 Windows RT
- Mac OS 10.7 和更高版本

### 支援的 **Web** 瀏覽器

- Safari 5 或更高版本 (Mac OS)
- WebKit (Android)
- Internet Explorer 8 或更高版本 (Windows)
- Firefox
- Google Chrome

#### 支援的檔案類型

#### 針對 **iPad**

- 視訊: H.264 視訊、MPEG-4、Motion-JPEG
- 音訊: AAC、MP3、M4a、Audible(2、3、4 類格式)、Apple Lossless、AIFF、WAV
- 文件: Microsoft Office、iWork、PDF
- 某些協力廠商應用程式支援的檔案

### 針對筆記型電腦、平板電腦和智慧型手機

裝置應用程式支援的任何檔案

#### 硬體規格

- 磁碟容量:500GB Wireless 可儲存超過 150 部高畫質影片 (1.5GB MP4 H.264)、62,500 首歌曲或 50,000 張相片。
- USB 2.0 連接埠
- 電池: 非使用者可更換的可再充電的鋰離子電池
- 電池使用時間:最多 8 小時的持續串流時間(1 位使用者), 或可讓最多 3 位使用者串流相片、歌曲和文件。 Seagate Wireless 在待命模式下的電池使用時間長達 20 個小時。
- Wi-Fi 最大範圍: 45 公尺 (147 英尺)
- 磁碟機格式:NTFS

可利用 Paragon NTFS 驅動程式以使用 Mac OS 進行讀取/寫入存取。 此軟體在 Seagate Wireless 上提供。

## <span id="page-8-0"></span>安裝和使用 Seagate Wireless

本章比 更詳細地說明安裝程序的每個步驟。Seagate Wireless 快速入門指南的線上版本在 [http://www.seagate.com/www/wireless-support](https://www.seagate.com/www/wireless-support) 上提供。

### <span id="page-8-1"></span>安裝 **Seagate Media** 應用程式

使用您行動裝置上的 Seagate Media 應用程式可以管理和串流儲存在 Seagate Wireless 上的媒體。

● 在您的行動裝置上, 前往 Apple App 商店、Google Play 商店或 Amazon 網站, 然後尋找並安裝 Seagate Media 應用程式。 在將電腦以無線方式連接到 Seagate Wireless 後, 您可以透過 Web 瀏覽器在電腦上執行相同的功能。

### <span id="page-8-2"></span>建立無線連接

您的 Seagate Wireless 出廠時已部分充電,可供使用約 20 分鐘。在連接其他裝置前,請考慮為其完全充電(請參 閱[為電池充電](https://www.seagate.com/manuals/portable-hard-drives/seagate-wireless/understanding-your-seagate-wireless/#charge))。

您可透過無線方式將最多八個裝置連接到 Seagate Wireless。

1. 按下 Seagate Wireless 頂部的電源按鈕。

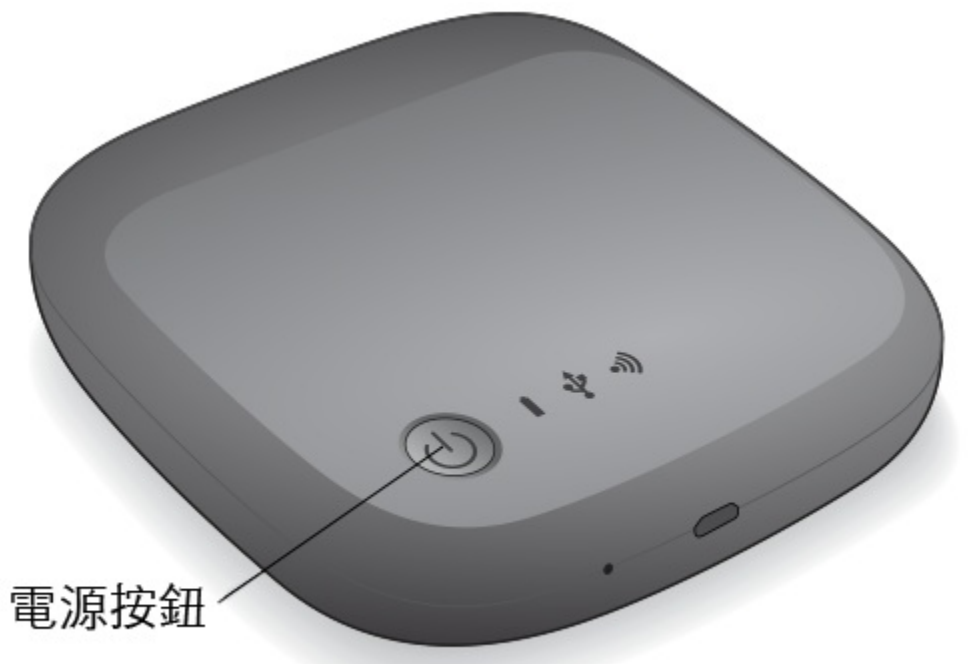

- 2. Wi-Fi LED 指示燈會在裝置啟動時閃爍。當 Wi-Fi 指示燈穩定亮起藍色燈號時,表示您裝置的 Wi-Fi 已啟用,可 以接受其他裝置的連接。
- 3. 開啟您電腦或行動裝置上的網路或無線設定。

請參閲您電腦或行動裝置的使用者説明文件, 以瞭解有關連接至無線網路的最新指示。

- Apple 裝置—選擇設定 **> Wi-Fi**。
- Android 裝置—選擇設定 **>** 無線和網路 **> Wi-Fi**。
- Mac 電腦—選取 Apple > 系統偏好設定, 然後選取網路。
- PC—啟用無線連線。
- 4. 從網路清單中選取 **SeagateWireless**。 這將在您的裝置與 Seagate Wireless 之間建立無線連接。
- 5. 開啟 Seagate Media 應用程式。
	- 在行動裝置的首頁上, 觸按 Seagate Media 應用程式圖示。
	- 在您的電腦上,開啟瀏覽器並在地址欄中輸入任何其他 URL。

此時會顯示 Seagate Wireless 首頁, 提供可供檢視的「入門」教程。

● 按照「入門」教程中的步驟操作,確認您可以檢視視訊並連接到網際網路。 您的裝置現已準備好串流 Seagate Wireless 隨附的範例媒體。

### <span id="page-9-0"></span>將媒體載入到 **Seagate Wireless**

1. 使用隨附的 USB 2.0 電纜將 Seagate Wireless 連接到電腦上的 USB 3.0 或 2.0 連接埠。

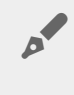

備註: 如果要連接到 Mac, 請勿讓 Time Machine 使用 Seagate Wireless 進行備份, 否則它將嘗 [試重新格式化該磁碟機。如果您的裝置已重新格式化,請參](https://www.seagate.com/manuals/portable-hard-drives/seagate-wireless/getting-help/#mac)閱我不慎將磁碟機重新格式化為用於 Mac。

- 2. 裝置的名稱在電腦上顯示為 **SeagateWireless**。
	- 重要資訊:若要將內容複製到 Seagate Wireless,在您使用提供的電纜將其連接到電腦的 USB 連 接埠後,必須關閉裝置電源。如果不關閉裝置電源,您的電腦將繼續播送 Wi-Fi 訊號,您將無法在 電腦上偵測到該裝置。  $\mathbf{I}$
- 3. (僅限 Mac)如果將裝置連接到 Mac,請安裝 MacInstaller.dmg (位於 Seagate Wireless 上) 以允許複製檔 案。
- 4. 選擇以下一種方法以複製媒體:
	- 透過將檔案從電腦拖放到裝置, 將媒體複製到您的裝置。
	- 在您的電腦上安裝 Seagate Dashboard, 並建立一個將所有媒體檔案複製到 Seagate Wireless 的智慧複製 計劃。如需更多資訊,請造訪 [www.seagate.com/support/software/dashboard/](https://www.seagate.com/support/software/dashboard/)。
		- 重要資訊:使用者負責遵守適用的著作權法以及内容使用方面的擁有者權利。將資料複製到 Seagate Wireless 所需的時間取決於要複製的資料量。如果您有大量的媒體檔案,請做好複製檔案 一個晚上的準備。您的 Apple、Android 或其他 Wi-Fi 裝置只能播放它所支援格式的檔案。如需詳 細資料, 請參閲您裝置的説明文件。在將 Seagate Wireless 直接連接到電腦時, 您無法將檔案從 Seagate Wireless 複製到電腦。在 Wi-Fi 模式下,您可以在行動裝置與 Seagate Wireless 之間來 回複製檔案。  $\mathbf{I}$

### <span id="page-10-0"></span>同步內容

您還可以安裝 Seagate Media Sync 軟體,幫助您複製檔案以及在 Seagate Wireless 上有新檔案時立即同步檔案。

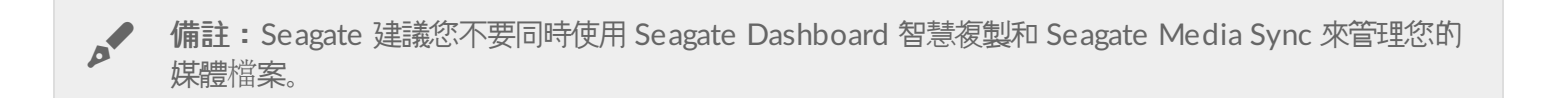

下載軟體以瞭解更多:

- [Windows](https://www.seagate.com/support/external-hard-drives/portable-hard-drives/wireless-plus/satellite-media-sync-win-master/)
- [Mac](https://www.seagate.com/support/external-hard-drives/portable-hard-drives/goflex-satellite/satellite-media-sync-mac-master/)

### <span id="page-10-1"></span>安全地中斷裝置連接

您必須安全地中斷裝置與電腦的連接以防止損壞 Seagate Wireless 裝置:

**Windows**:在工作列最右側的通知區中,您會看到「安全地移除硬體」圖示 (

12:05 PM ● 下口()

)。按一下此圖示,然後在顯示的裝置清單中,按一下要移除的裝置。Windows 會在可以安全地移除裝置時顯示 一則通知。

如果您找不到「安全地移除硬體」圖示,請按一下「顯示隱藏的圖示」按鈕以顯示通知區中的所有圖示。

**Mac**:將 Seagate Wireless 圖示拖入資源回收筒中,或開啟 Finder 並按一下在 Seagate Wireless 旁邊顯示的 「退出」按鈕。

### <span id="page-10-2"></span>為 **Seagate Wireless** 設定密碼

為您的 Seagate Wireless 設定了密碼時,只有知道該密碼的人可以將其裝置連接到無線裝置。

- 1. 建立行動裝置或電腦至 Seagate Wireless 的無線連接。
- 2. 在行動裝置上或電腦的 Web 瀏覽器中開啟 Seagate Media 應用程式。
- 3. 觸按或按一下「設定」圖示.
- 4. 觸按或選取網路。
- 5. 觸按或選取開啟密碼保護(或在某些裝置上,觸按啟用密碼右邊的關閉)。
- 6. 在開啟的視窗中輸入至少 8 個文數字字元的密碼, 然後觸按或按一下確定。

### <span id="page-10-3"></span>透過 **Seagate Wireless** 連接到網際網路

若要從裝置串流媒體並同時瀏覽其他網站,請透過您的 Seagate Wireless 連接到網際網路。

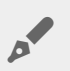

● 備註: 在連接至 Seagate Wireless 網路時, 我們建議不要從網際網路串流電影。

- 1. 建立行動裝置或電腦至 Seagate Wireless 的無線連接。
- 2. 在行動裝置上或電腦的 Web 瀏覽器中開啟 Seagate Media 應用程式。
- 3. 觸按或按一下應用程式或頁面頂部附近的 Wi-Fi 圖示(在大部分裝置上)。
- 4. 選取所需的無線網路, 觸按或按一下連接網路。

<span id="page-11-0"></span>串流媒體

使用 Seagate Media 應用程式將媒體從 Seagate Wireless 串流到您的行動裝置或電腦。

- 1. 開啟 Seagate Wireless 的電源。
	- 在 Seagate Wireless 與您的行動裝置或電腦之間建立無線連接。
	- 在行動裝置上或電腦的 Web 瀏覽器中開啟 Seagate Media 應用程式。
	- 選取您要播放的媒體並開始欣賞。 您最多可將三個裝置連接到 Seagate Wireless。
	- 有關使用 Seagate Media 應用程式的詳細資料, 請檢視 Seagate Media [應用程式使用者指南](https://www.seagate.com/manuals/software/sma/)。

## <span id="page-12-0"></span>**瞭解** Seagate Wireless

瞭解 Seagate Wireless 的工作原理有助於您為裝置充電並準備好串流媒體庫。

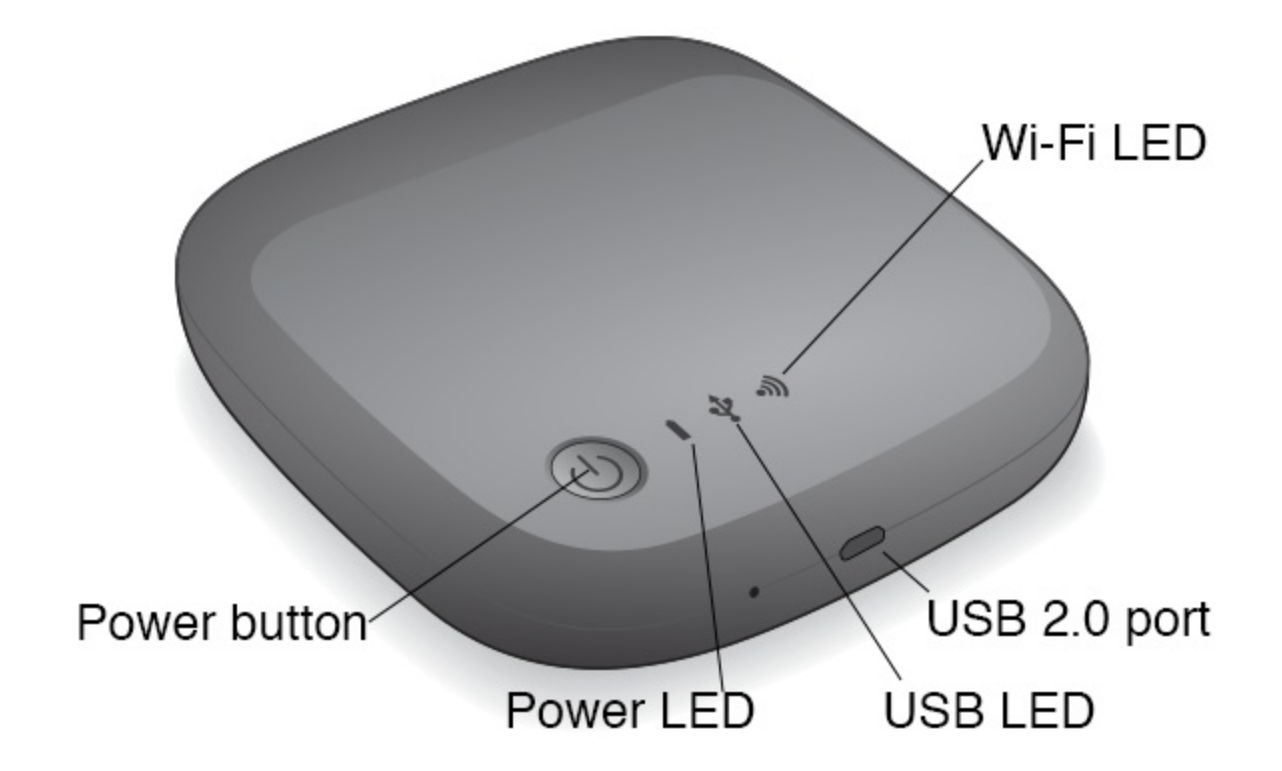

### <span id="page-12-1"></span>瞭解 **Wi-Fi** 模式

Seagate Wireless 用作一個 Wi-Fi 網路, 允許您將媒體串流到其他裝置。

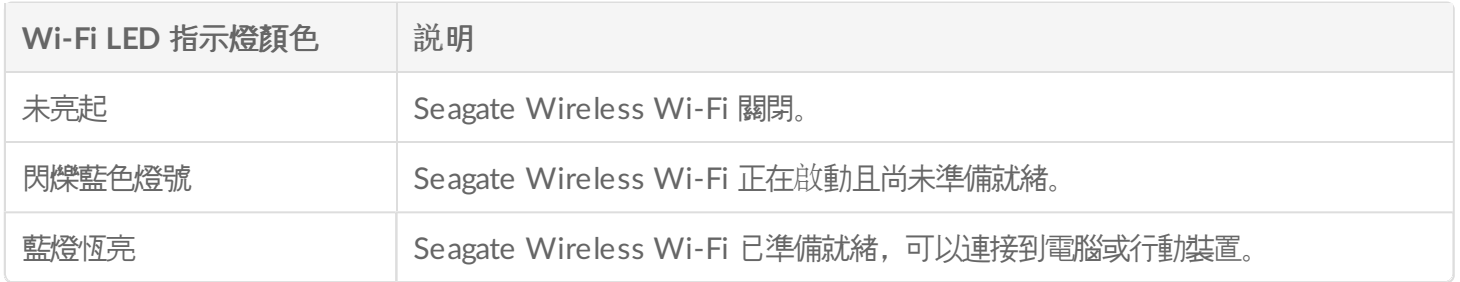

#### 將裝置連接到電腦

若要在連接到電腦時停用 Wi-Fi 模式, 您必須關閉 Seagate Wireless 電源。您的電腦會在連接 Seagate Wireless 時為其供電。

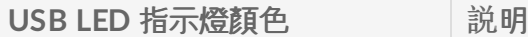

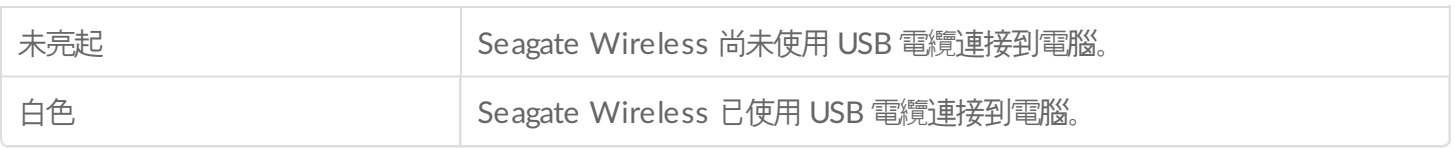

### 使用電池工作

Seagate Wireless 使用可再充電的鋰離子電池。

### <span id="page-13-0"></span>為電池充電

若要為電池充電,請使用提供的 USB 電纜將裝置連接到電腦。

或者,使用連接到牆壁的 USB 充電器和隨附的 USB 電纜為裝置充電。若要進行快速充電,請使用專為平板電腦設計 的充電器,通常具有 10 瓦或 2 安的功率。

● 提示:蘋果 USB 充電器的瓦數通常顯示在 USB 資訊的上部。對於一般充電器,請查看輸出數值。

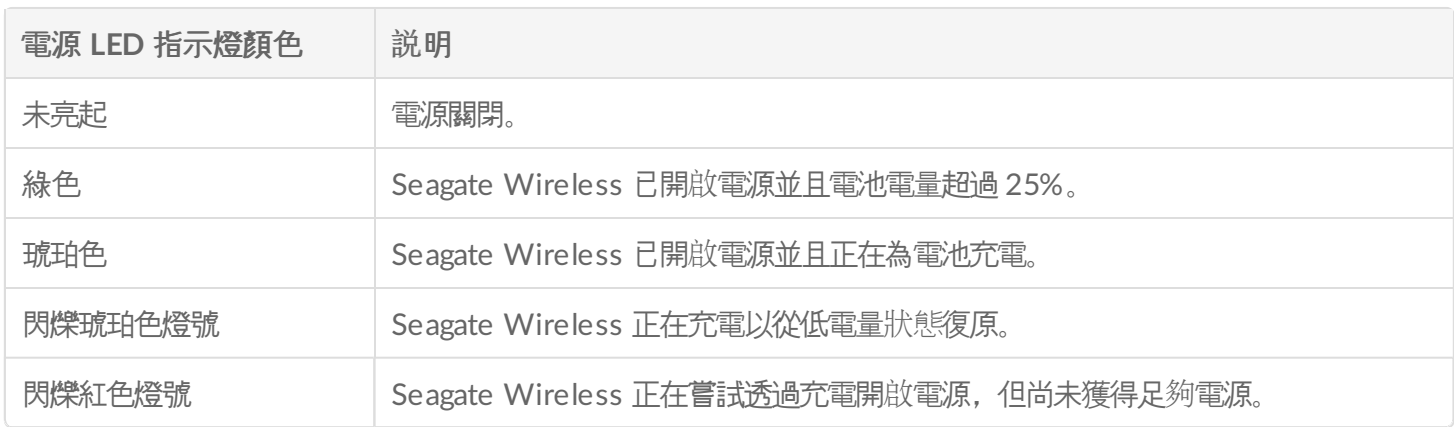

#### 回收電池

使用者不能更換電池,並且電池受充電循環次數的影響。必須正確處理電池。

### <span id="page-13-1"></span>將裝置重設為其出廠設定

出於各種原因, 您可能需要將 Seagate Wireless 重設回其原始出廠設定。針孔重設不具資料破壞性, 但是將在硬碟 機上清除您的 WiFi 密碼和客戶 SSID。

要使用針孔進行重設,請找到細小的尖頭物件,如堅固的金屬絲或迴紋針,然後按照以下步驟操作。請注意,需要開 啟硬碟機的電源才能執行此過程。

- 1. 找到硬碟機正面 USB 連接埠旁邊的小針孔。
- 2. 將迴紋針插入孔中並保持 10 秒鐘。取出迴紋針。
- 3. 使用硬碟機頂部的電源按鈕關閉硬碟機。如果 WiFi 指示燈閃爍, 請在關閉硬碟機之前等待它停止。
- 4. 等待硬碟機完全關閉, 然後再等待 30 秒。
- 5. 開啟硬碟機電源當 WiFi 指示燈點亮並且穩定時, 即已重設硬碟機。

<span id="page-15-0"></span>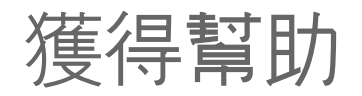

Seagate Wireless 是一種隨插即用裝置。但在某些情況下, 安裝程序和產品使用可能需要額外注意。

### <span id="page-15-1"></span>尋求更多幫助

造訪 Seagate [Wireless](https://www.seagate.com/support/external-hard-drives/portable-hard-drives/wireless-plus/) 支援頁面,您可在其中找到:

- 操作方法視訊
- 韌體更新(可用時)
- 軟體更新(可用時)
- 常見問題

### <span id="page-15-2"></span>常見問題和解決方案

我無法以無線方式連接到 **Seagate Wireless**

- 確保 Seagate Wireless 已與電腦中斷連接, 裝置已開啟電源並且 Wi-Fi LED 指示燈穩定亮起藍色燈號。穩定亮 起藍色燈號表示該裝置的 Wi-Fi 已可使用並且正在廣播。
- 確保在您裝置的無線網路清單中選取 **SeagateWireless**。如果您離開 Seagate Wireless 範圍(150 英尺),裝置 將接收不到訊號。在您裝置與 Seagate Wireless 之間的任何障礙物 (例如牆壁) 都可能影響訊號的強度。
- 如果您知道 Seagate Wireless 正在廣播, 但您的裝置卻無法連接, 則可能是因為已經有最多三個裝置與其連接。 嘗試中斷其中的一個裝置。
- 如果您要嘗試使用瀏覽器串流,請確保已啟用您裝置的無線連接。移至任何會連結至 Seagate Wireless 首頁的 URL。

#### 我不慎將磁碟機重新格式化為用於 **Mac**

如果不小心允許 Time Machine 將 Seagate Wireless 用作其備份磁碟機,則它會重新格式化該磁碟機以作為備份用 途。您必須將其 Seagate Wireless 恢復到 NTFS 格式。

- 重要資訊:重新格式化將會清除 Seagate Wireless 上的所有資料。
- 1. 將您要保留的所有資料從 Seagate Wireless 複製到另一個裝置。
- 2. 從您的 Mac 退出並中斷任何其他 USB 磁碟機。
- 3. 將 Seagate Wireless 連接到您的 Mac。
- 4. 安裝 Seagate Wireless 裝置上包含的 NTFS 驅動程式。 您還可以在 Seagate [下載頁面](https://www.seagate.com/support/downloads/)中找到此驅動程式。
- 5. 在您的 Mac 上, 開啟 Finder, 按一下前往, 然後按一下工具程式。
- 6. 按兩下磁碟工具程式。
- 7. 選取 **Seagate Wireless** 磁碟機或 **Seagate USB**。
- 8. 按一下清除按鈕。
- 9. 對於格式類型,選取 **Windows NT** 檔案系統(不要選擇壓縮選項)。
- 10. 輸入可識別的名稱, 例如, Seagate Wireless 磁碟機。 這是將 Seagate Wireless 連接到 Mac 時在桌面上顯示的名稱。

Seagate Wireless 應該會在幾分鐘内可以使用。透過將裝置拖至資源回收筒將其退出, 然後中斷並重新連接以獲得完 整的讀寫功能。

您現在可以設定 Seagate Wireless 進行使用。

■ 重要資訊:如果您要使用 Time Machine, 請勿讓該程式將 Seagate Wireless 磁碟機用作備份磁碟<br>機。

#### **Seagate Wireless** 將自動關閉

您的 Seagate Wireless 具有省電功能, 這表示它會在閒置 5 分鐘後進入待命狀態。只要有人嘗試存取您的裝置, 它 就會自動恢復到現用模式。

#### 我知道 **Seagate Wireless** 正在廣播,但是卻無法從它串流內容

一次性可以從 Seagate Wireless 串流最多三個啟用無線的裝置。若要查看目前目前有多少裝置連接到 Seagate Wireless,請在連接的裝置上開啟 Seagate Media 應用程式並觸按「使用者」。

在我將 **Seagate Wireless** 連接到電腦時,該裝置發出嗶聲

電池電量不足。保持將 Seagate Wireless 連接到電腦以為裝置充電。